# SCADA-система за управление на влаковото движение – лабораторен симулатор

Емилия Димитрова, Васил Димитров

SCADA–system for control on train movement – laboratory simulator: The purpose of SCADAsystems is centralized data acquisition for remote geographical sites, information processing and generation of managerial impacts. The simulator is based on the SCADA – system implemented for dispatching and control on the train traffic in the Sofia underground. The object level is presented by special software and the train traffic is simulated by the lecturer.

Key words: SCADA-systems, train movement, dispatching control.

## ВЪВЕДЕНИЕ

SCADA – системите (Supervisory Control And Data Acquisition) се възприемат като основния и все по-перспективен метод за автоматизирано управление на сложни динамични процеси в жизнено важни и критични области от гледна точка на безопасността и надеждността. На основата на този метод се строят крупни автоматизирани системи за управление в транспорта, енергетиката, военната, космическата и др. сфери. Област на приложение на такива системи е автоматичното управление на разсредоточени обекти в различни отрасли на икономиката. Под понятието "разсредоточени обекти" се разбират обекти, които са териториално или пространствено разделени един от друг и от мястото на управление, но са обединени от общ технологичен процес и са свързани помежду си със съответни средства за комуникация. Метрополитенът представлява типичен разсредоточен обект. Сложността на процесите в метрополитена се обуславя и от обстоятелството, че тяхното управление трябва да гарантира преди всичко голяма безопасност на превозите, съобразно строгите европейски изисквания.

Метрополитенът представлява изключително сложен технологически обект за управление, който по същество е множество от няколко на пръв поглед отделни и сами по себе си сложни и отговорни обекти, които са взаимно свързани и като цяло определят функционалността на метрото. Към по-важните и основни технологични процеси могат да бъда причислени следните:

- движението на метровлаковете:
- електрозахранването на подвижния състав и на множеството други консуматори на електроенергия;
- различните инженерни санитарно-технически съоръжения: ескалатори, помпи, вентилатори, отопление и осветление;
- местно управление на движението на влаковете в района на всяка станция;
- информиране на пътниците за оставащото време до пристигане на следващия влак и др.

Реализираната SCADA – система, внедрена в Централния диспечерски пункт (ЦДП) на метрополитена, служи за дистанционен мониторинг и управление на съоръжения на двете основни направления – влаковото движение и енергопреносната система [1].

### СТРУКТУРА НА ЛАБОРАТОРНИЯ СИМУЛАТОР

Реализираният симулатор представлява модел на SCADA – системата за управление на влаковото движение в метрополитена на гр. София ДИСИМ-В. Инсталиран е на четири персонални компютъра, свързани помежду си в локална мрежа [2]. Единият от тях играе ролята на сървър и на него са инсталирани трите нива на системата: обектно, комуникационно и диспечерско. На останалите три компютъра е инсталирано само диспечерско (горно) ниво и използват сървъра за комуникация с обектите (метростанциите). Включени са шест метростанции, представляващи реални модели на станции от Първи и Втори метродиаметър на Софийското метро:

- Метростанция "Обеля" МС-Обеля I метродиаметър коловозно развитие (2бр. стрелки);
- Метростанция "Сливница" МС-1 I метродиаметър коловозно развитие (6бр. стрелки);
- Метростанция "Люлин" МС2 I метродиаметър проходна станция (без стрелки) ;
- Метростанция "Ломско шосе" МС201 II метродиаметър коловозно развитие (2 бр. стрелки);
- Метростанция "Бели Дунав" МС202 II метродиаметър проходна станция (без стрелки);
- Метростанция "Надежда" МС203 II метродиаметър проходна станция (без стрелки).

### МОДУЛИ НА SCADA – СИСТЕМАТА

#### Главен диспечерски панел

След включване на симулатора, в долния край на монитора се появява изображението на Главния диспечерски панел (ГДП) или т.н. статус-лента с няколко бутона (Фиг.1). Този панел стои непрекъснато визуализиран и не може нито да се закрива от други прозорци, нито да се променя от Диспечера. Оперирайки с левия бутон на мишката, Диспечерът има възможност да заяви каква информация да се покаже на съответния монитор.

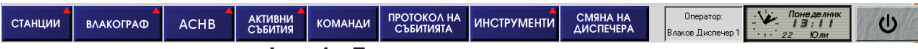

Фиг. 1 - Главен диспечерски панел

### Станции

При задействане на бутона "Станции" се появява меню за избор на станция (панел ДИСИМ – фиг.2).

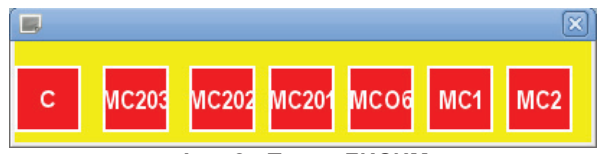

Фиг. 2 - Панел ДИСИМ

Този панел винаги е видим на екрана и се състои от следните графични елементи:

Станционните бутони МС203 до МС2 (по един за всяка метростанция), чийто цвят представлява аларменият статус за съответната станция:

- червен мигащ, това означава, че за съответната станция има непотвърдена аларма.
- червен, това означава, че за съответната станция има потвърдена, но непоправена аларма.
- зелен, това означава, че за съответната станция няма активна (непотвърдена или непоправена) аларма.

Тези бутони се наричат още бутони за станционен алармен статус и с тях могат да се извършват следните манипулации:

- • Манипулиране с ляв бутон - стартиране на модула "Станции". Показва се изображението на избраната станция с възможност за наблюдение на нейното състояние и управление на движението на влаковете в района. Ако модулът за съответната станция вече е стартиран, но прозорецът му е закрит от други прозорци, то натискането на бутона прави прозорецът с изображението на станцията активен и го поставя най-отгоре на екрана.
- Манипулиране с десен бутон извиква се меню с указани следващи възможни манипулации (фиг.3).

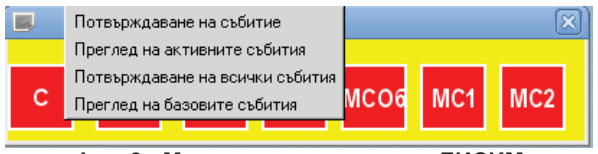

Фиг. 3 - Меню с опции на панел ДИСИМ

Смисълът на записите в отделните позиции е, както следва:

- Потвърждаване на събитие извършва се потвърждаване на найранно регистрираното събитие. При избор на тази операция се появява диалогов прозорец, в който се изисква потвърждаване на събитието;
- Преглед на активните събития отваря се прозорец, в който са изписани всички събития, които са активни. Активни събития са тези, които или не са потвърдени, или не са поправени, или и двете;
- Потвърждаване на всички събития дава се възможност да бъдат потвърдени всички събития само с едно действие върху изображението;
- Преглед на базовите събития за този обект с тази операция могат да се прегледат възможните събития за даден обект.

Системен бутон "С" - Цветът на бутона (червен или зелен) се определя от наличието на активни системни аларми. Поради това той се нарича още и бутон системен алармен статус. С него могат да се извършват следните манипулации:

- Манипулиране с ляв бутон. Натискането с левия бутон на мишката върху него ще доведе до извикване на диалог за потвърждаване на найрано настъпилото непотвърдено събитие.
- Манипулиране с десен бутон. Щракването с десния бутон на мишката върху него извиква меню със същите възможни манипулации, като на станционните бутони.

Панелът ДИСИМ може да се премества по екрана, като всеки нормален прозорец, като движението му е ограничено в рамките на видимата област на монитора. Панелът ДИСИМ не може да се затваря.

### Графично изобразяване на станциите

С избора на съответната станция, върху екрана се появява нейното графично изображение. Модулът "Станции" е един от основните модули и най-използваният в системата ДИСИМ. Той осигурява:

- визуализация на състоянието на избраната станция, в т.ч. и повредени релсови вериги (РВ);

- визуализация на движението на влаковете в района на избраната станция;

- възможност на Диспечера да управлява движението на влаковете в крайните или оборотни станции, като използва бутоните върху самото изображение на станцията.

В прозореца по подходящ графичен начин е показано топологичното описание на станцията. Елементите на железния път, които се изобразяват върху картината на станцията, са релсови вериги, стрелки, светофари, полета за номер на влака, обща сигнализация, номер на станция.

#### Инструменти

При избор на поле "Симулация на сигнали" се зарежда помощната програма CommTool (фиг. 4), чрез която може да бъде възпроизведена работата на програмируем логически контролер и да бъдат генерирани събития подобно на работата на реална система.

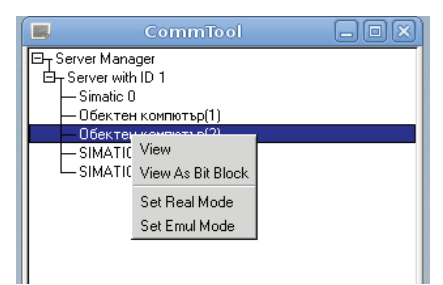

Фиг. 4 - Помощна програма CommTool

От списъка с контролери (напр. Simatic) се избира желаният и посредством десен бутон на мишката се натиска View. Появява се прозорец, който представлява модел на паметта на контролера на станцията, като съответните блокчета са битове за определени сигнали (фиг.5).

Реализирани са два режима на работа. Ако целта е да се симулират сигнали, се избира емулационен режим (Emul Mode). Чрез натискане на блокчетата от дясната страна определени сигнали на графичното изображение на съответната станция се задействат (променят си състоянието). Тук има възможност за произволно генерирани битове, като се указва интервалът (в секунди) и броят генерирани сигнали (за 1 секунда).

При желание да се симулират команди се избира реален режим и при задействане на команда от графичното изображение на станцията се активира определен бит, като това се показва чрез блокчетата от лявата страна.

### ЗАКЛЮЧЕНИЕ

В метрополитена на гр. София е внедрена в експлоатация съвременна, модерна и ефективна SCADA система, която обхваща всички отделни технологични процеси. Нейното обстойно проучване, обаче, не е възможно поради специалния режим на работа и допуск. По тази причина наличието на лабораторен симулатор на тази SCADA система във ВТУ "Т. Каблешков" е изключително полезен в процеса на обучението на студентите и дава възможност те да навлязат в същността на съвременните SCADA технологии. Симулаторът илюстрира реализирането на двете основни групи от функции:

- Вътрешни (системни) функции: това са функции по контрол на вътрешното състояние на системата и изправността на нейните съставни елементи;
- Външни (процесни) функции: изработват и предоставят необходимата информация на оперативните диспечери и отработват различни съобщения.

Обектното ниво е представено чрез специален софтуер. Създадена е възможност за симулация на реален режим на управление на движението на метровлаковете, при който обучаемите трябва да вземат адекватно решение за всяка ситуация, подобно на дежурния диспечер. Симулаторът може да се използва за обучение не само на студенти, а и за повишаване на квалификацията на специалисти от експлоатацията на метрополитена и НК ЖИ.

| <br>$\Box$<br>Emul Mode! (2)<br>$\Box$ o $\overline{\mathbf{x}}$                                                                                                    |
|----------------------------------------------------------------------------------------------------|
| Controller<br>Tablo<br>Server                                                                                                    |
| NC.<br>PE<br>5<br>6<br>7<br>$Ctl+r$ 6<br>$\overline{2}$<br>3<br>Real Mode<br>7<br>1<br>4                                                                                                    |
| Emul Mode<br>$C1 + e$<br>□<br>□<br>□                                                                                                    |
| $\overline{2}$<br>3<br>5<br>$\overline{4}$<br>6<br>7<br>$\overline{7}$<br>$\theta$<br>$\theta$<br>5<br>2<br>3<br>6<br>4                                                                                                    |
| $\Box$<br>$\Box$<br>п<br>ш<br>п<br>$\Box$<br>ш                                                                                                    |
|                                                                                                    |
|                                                                                                    |
| П                                                                                                    |
| 6<br>$\overline{2}$<br>3<br>5<br>6<br>3<br>5<br>$\overline{7}$<br>$\theta$<br>$\overline{2}$<br>0<br>7<br>4<br>$\boldsymbol{A}$<br>Ξ.<br>--<br>$ 000\rangle$<br>$001$ $\Box$<br>m<br>$ 002\rangle$<br>$003 \square$<br>$\Box$<br>$\Box$<br>$\Box$<br>m<br>ш<br>m<br>п<br>$\Box$<br>ш |
| Lock<br>Send<br>-Random-                                                                                                    |
| Timeout interval[sec]:<br>Start<br>Count of bits:                                                                                                    |

Фиг. 5 - Модел на паметта на контролер в програмата CommTool

## ЛИТЕРАТУРА

[1] Горанов E., Е.Димитрова. Системи за дистанционен контрол и управление в транспорта, ВТУ "Тодор Каблешков", София, 2010.

[2] Dimitrova E., Laboratory SCADA – System for Control on Railway Traffic. XLVIII international scientific conference on information, communication and energy systems and technologies ICEST 2013, Proceeding of papers, Vol. 2, 479-482.

#### За контакти:

гл. ас. инж. Емилия Андонова Димитрова, Катедра "Съобщителна и осигурителна техника и системи", Висше транспортно училище "Тодор Каблешков" -София, тел.: 02/9709-297, е-mail: edimitrova@bitex.bg

гл. ас. д-р инж. Васил Димитров Димитров, Катедра "Електроснабдяване и електрообзавеждане на транспорта", Висше транспортно училище "Тодор Каблешков" – София, тел.: 02/9709-281, е-mail: vdimitroff@abv.bg

### Докладът е рецензиран.